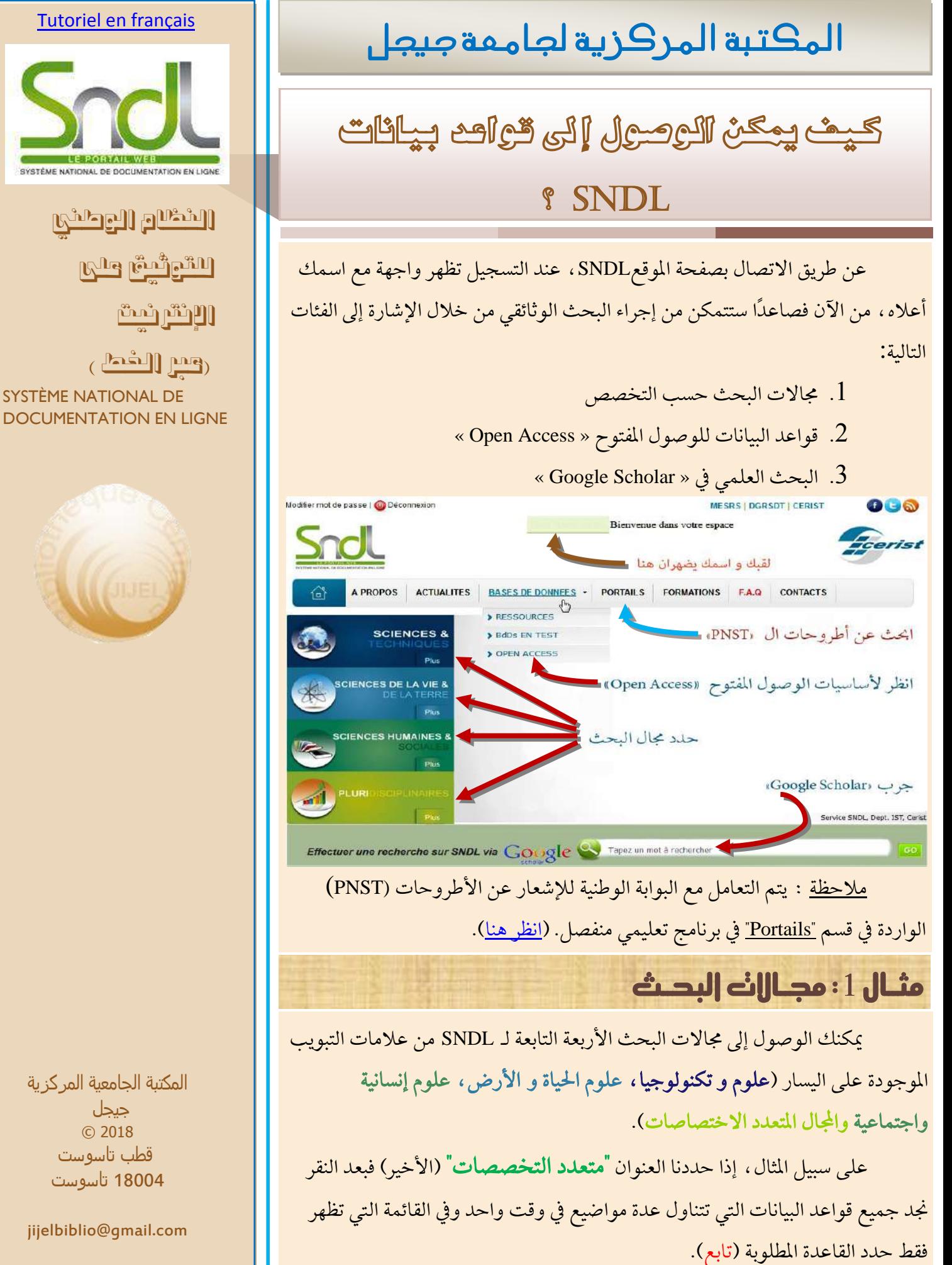

المكتبة الجامعية المركزية جيجل © 2018 قطب تاسوست 40881 تاسوست

jijelbiblio@gmail.com

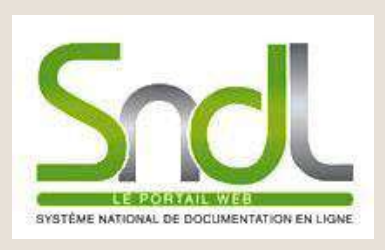

النظام الوطني

للتوثيق على

اإلنرتنيت

)عرب اخلط ( SYSTÈME NATIONAL DE DOCUMENTATION EN LIGNE

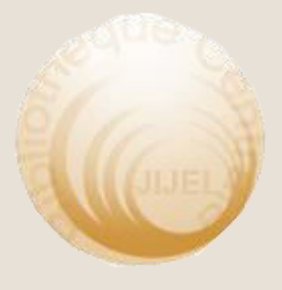

المكتبة الجامعية المركزية جيجل © 2018 قطب تاسوست 40881 تاسوست

jijelbiblio@gmail.com

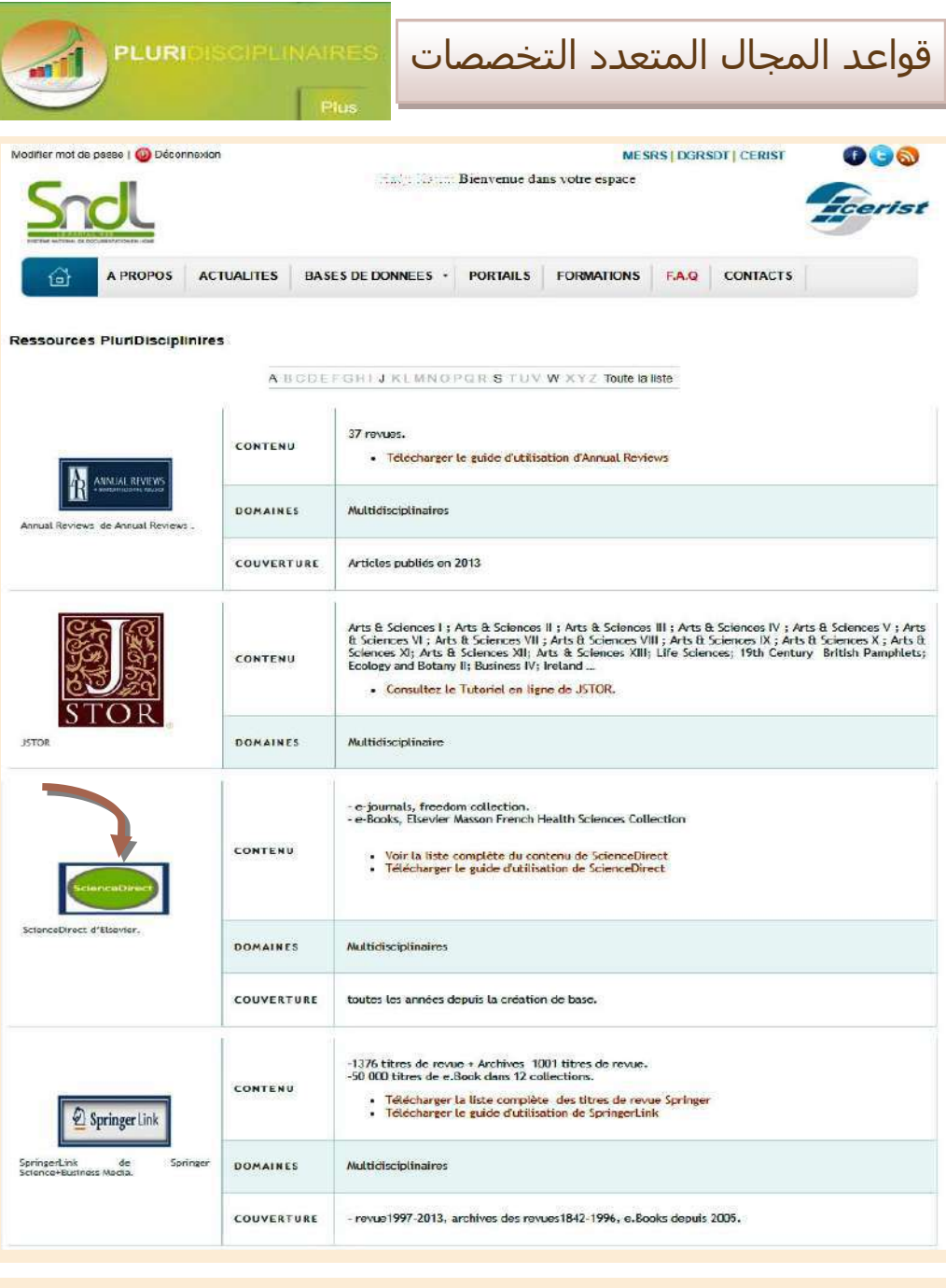

يوفر اختيار ScienceDirect من Elsevier العديد من وسلئل البحث. إلرشادك، قمنا ببساطة بكتابة

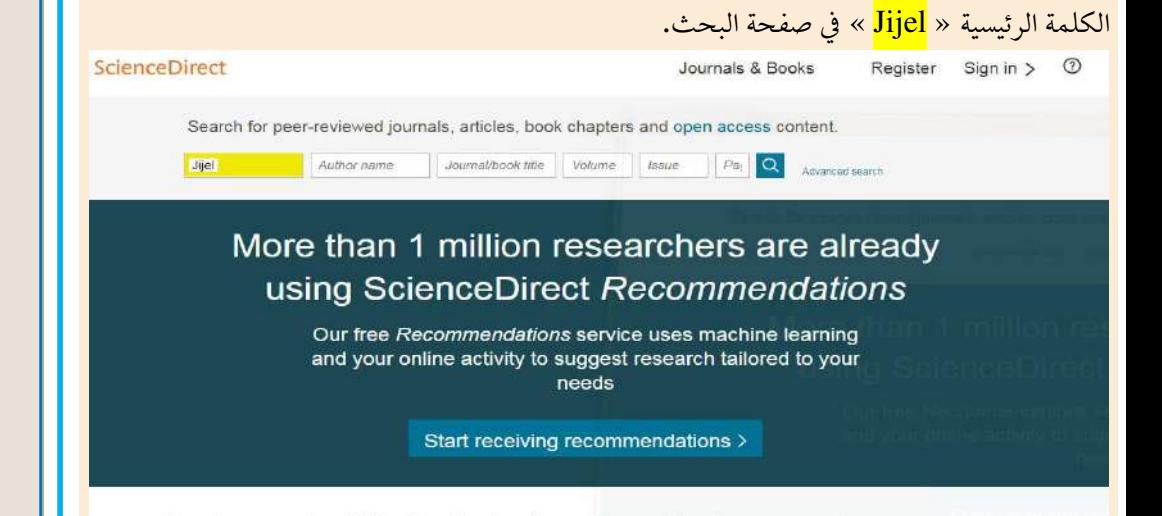

Explore scientific, technical, and medical research on ScienceDirect

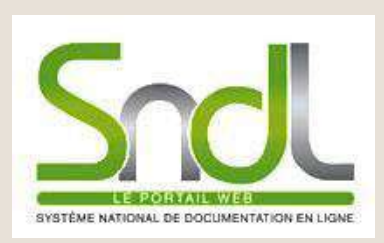

النظام الوطني للتوثيق على اإلنرتنيت )عرب اخلط ( SYSTÈME NATIONAL DE DOCUMENTATION EN LIGNE

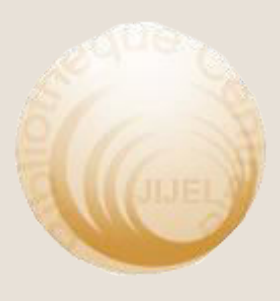

المكتبة الجامعية المركزية جيجل © 2018 قطب تاسوست 40881 تاسوست

jijelbiblio@gmail.com

## حنصل على قائمة مبقاالت PDF اليت ميكن تنزيلها جمانًا .

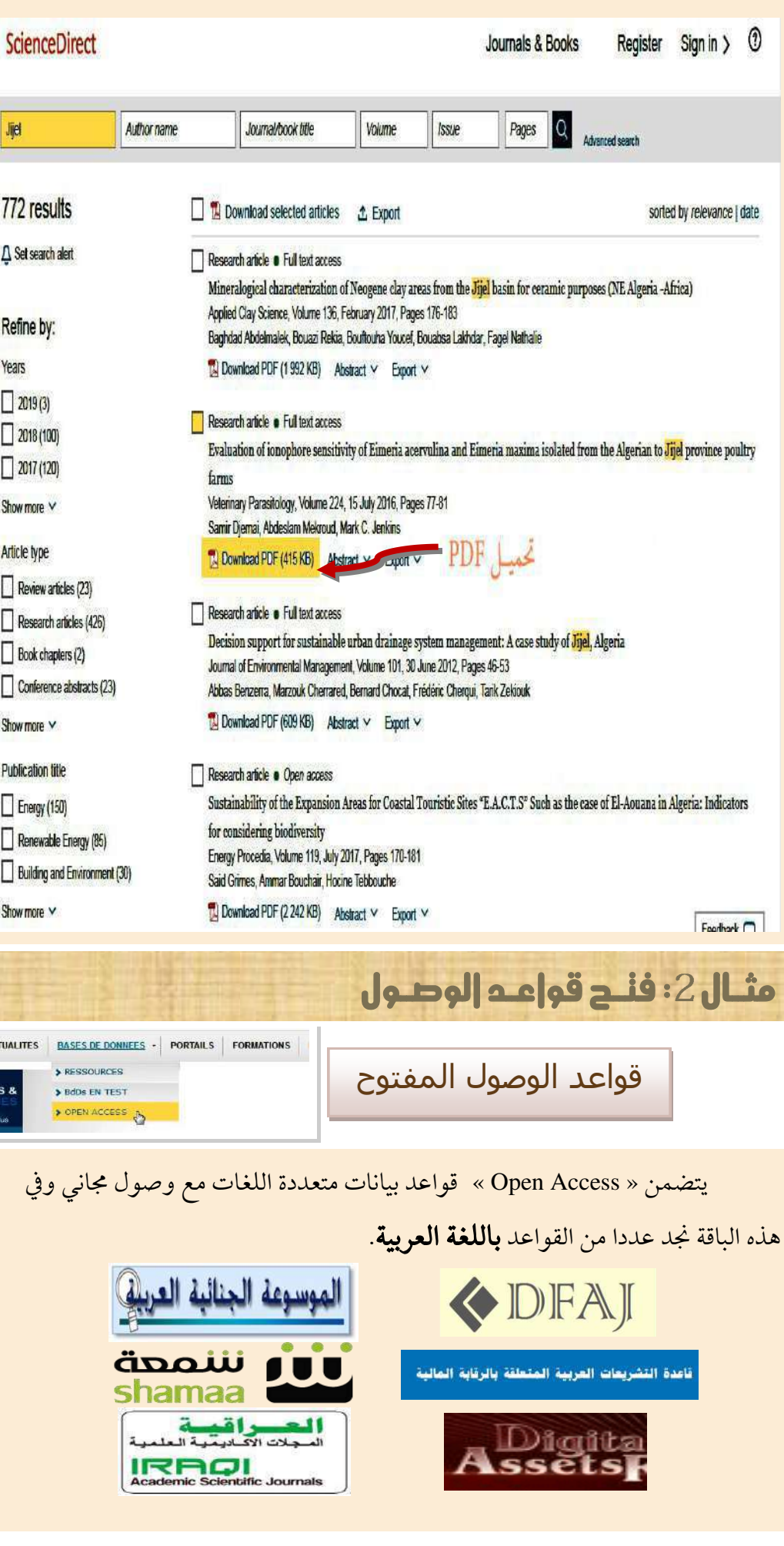

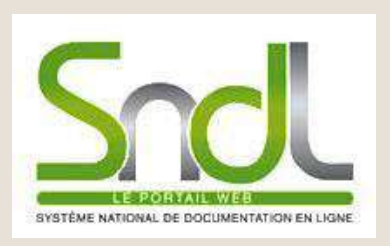

النظام الوطني

للتوثيق على

اإلنرتنيت

)عرب اخلط ( SYSTÈME NATIONAL DE DOCUMENTATION EN LIGNE

المكتبة الجامعية المركزية جيجل © 2018 قطب تاسوست 40881 تاسوست

jijelbiblio@gmail.com

## قم باختيار قاعدة وأبحث كالمعتاد. تعرض الأسهم الحمراء الأساسيات باللغة العربية.

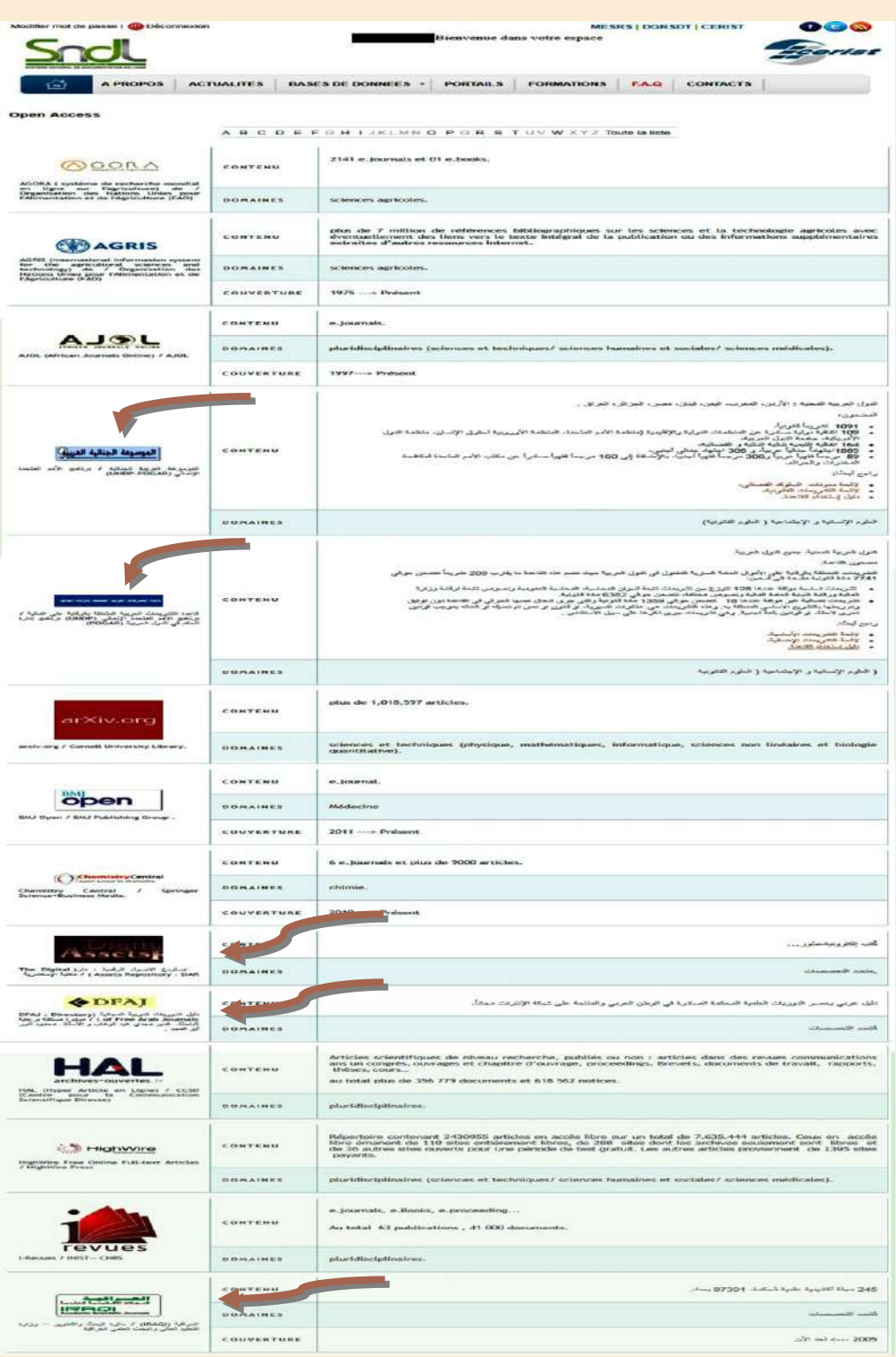

مثال 3: قم بإجراء بحث عبر الباحث العلمي من Google Scholar

 $60\,$ 

Effectuer une recherche sur SNDL via Google & Tapez un mot à rechercher

يعد برنامج Scholar Google مثاليًا إلجراء عمليات حبث بسيطة يف عدد كبري من قواعد البيانات. يف Scholar Google ميكنك البحث عن طريق الكلمة الرئيسية، املؤلف، أوعنوان املقالة. هناك أيضا حبث متقدم مع املزيد من اخليارات. خيتلف Scholar Google عن Google ان ي ه بحث عن نفس أنواع الكتب واملقاالت والأوراق العلمية التي تبحث عنها في الفهارس وقواعد البيانات. سلطته الأكاديية وأهدافه العلمية متيزه عن غوغل العادية .

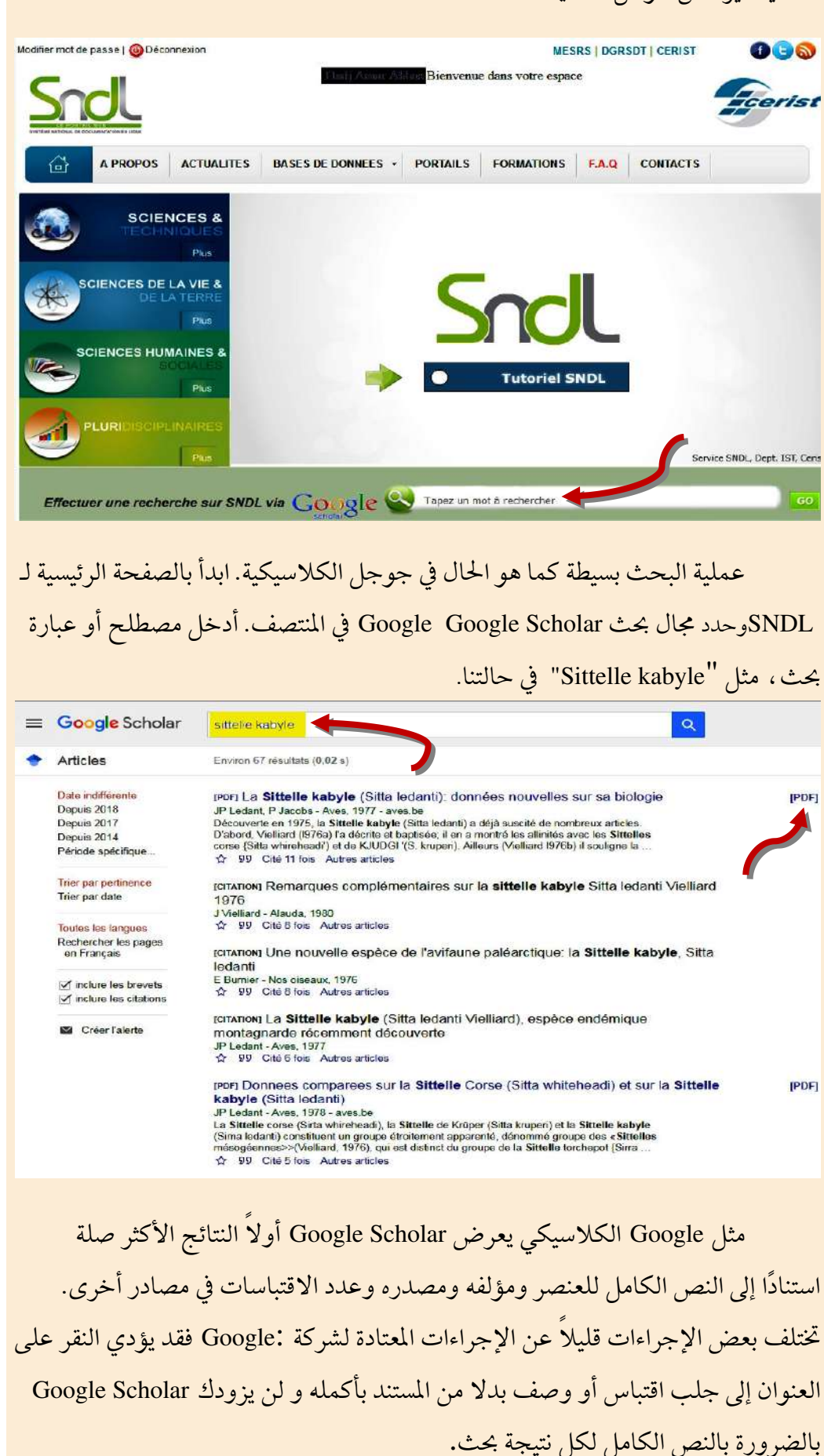

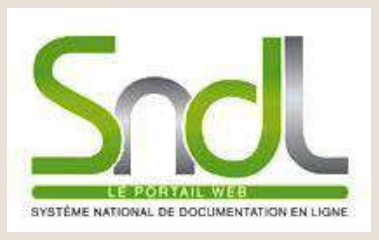

النظام الوطني للتوثيق على

اإلنرتنيت

)عرب اخلط ( SYSTÈME NATIONAL DE DOCUMENTATION EN LIGNE

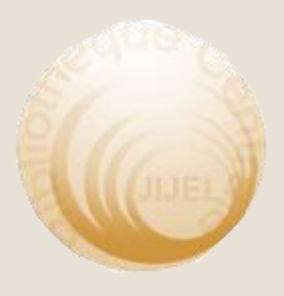

المكتبة الجامعية المركزية جيجل © 2018 قطب تاسوست 40881 تاسوست

jijelbiblio@gmail.com